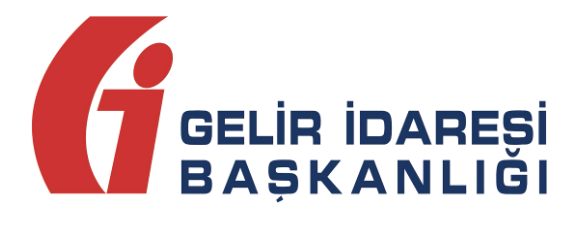

# **e-FATURA UYGULAMASI GÜMRÜK İŞLEMLERİ KILAVUZU**

Şubat 2018 ANKARA

**GELİR İDARESİ BAŞKANLIĞI Denetim ve Uyum Yönetimi Daire Başkanlığı ( I )**

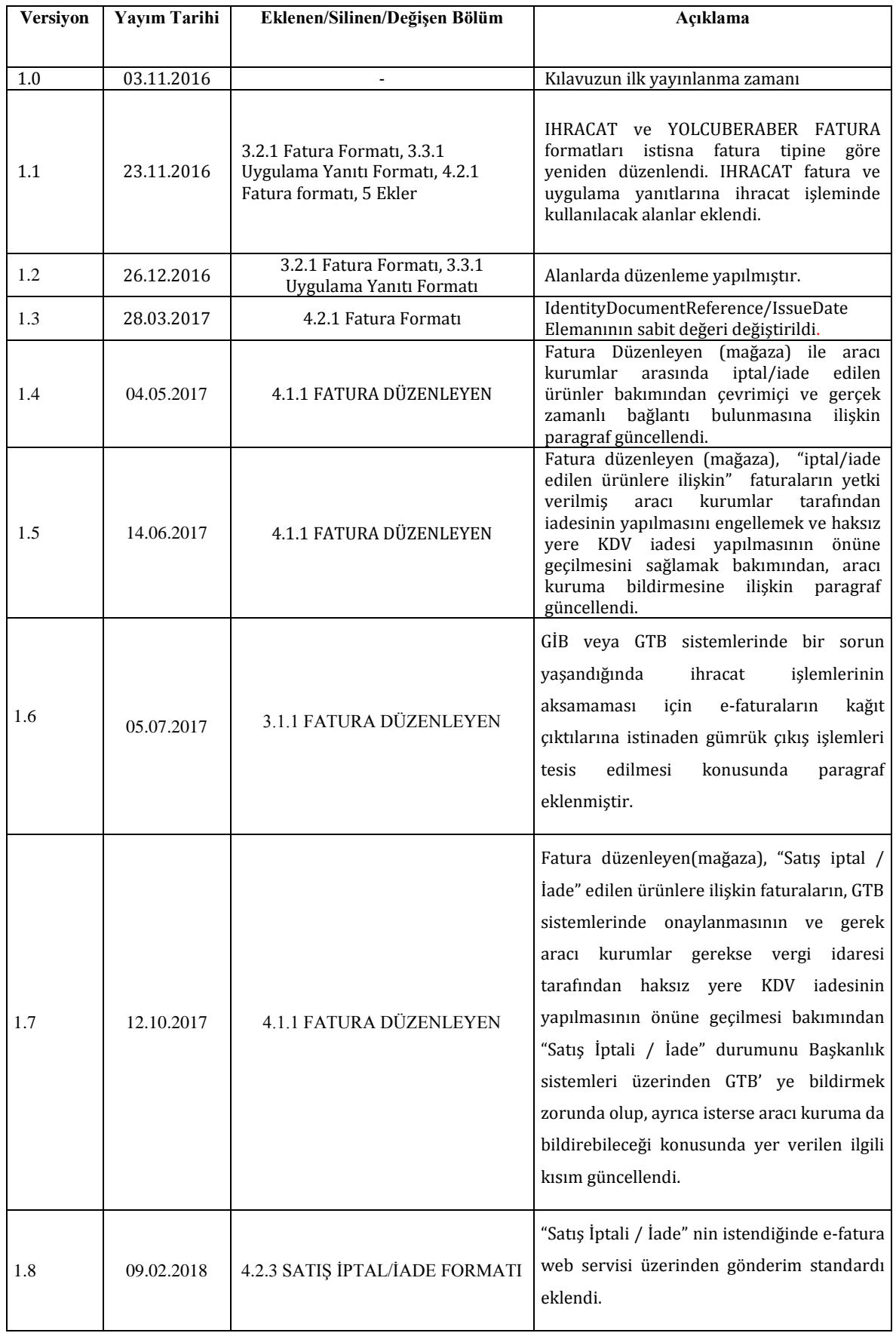

## **İÇİNDEKİLER**

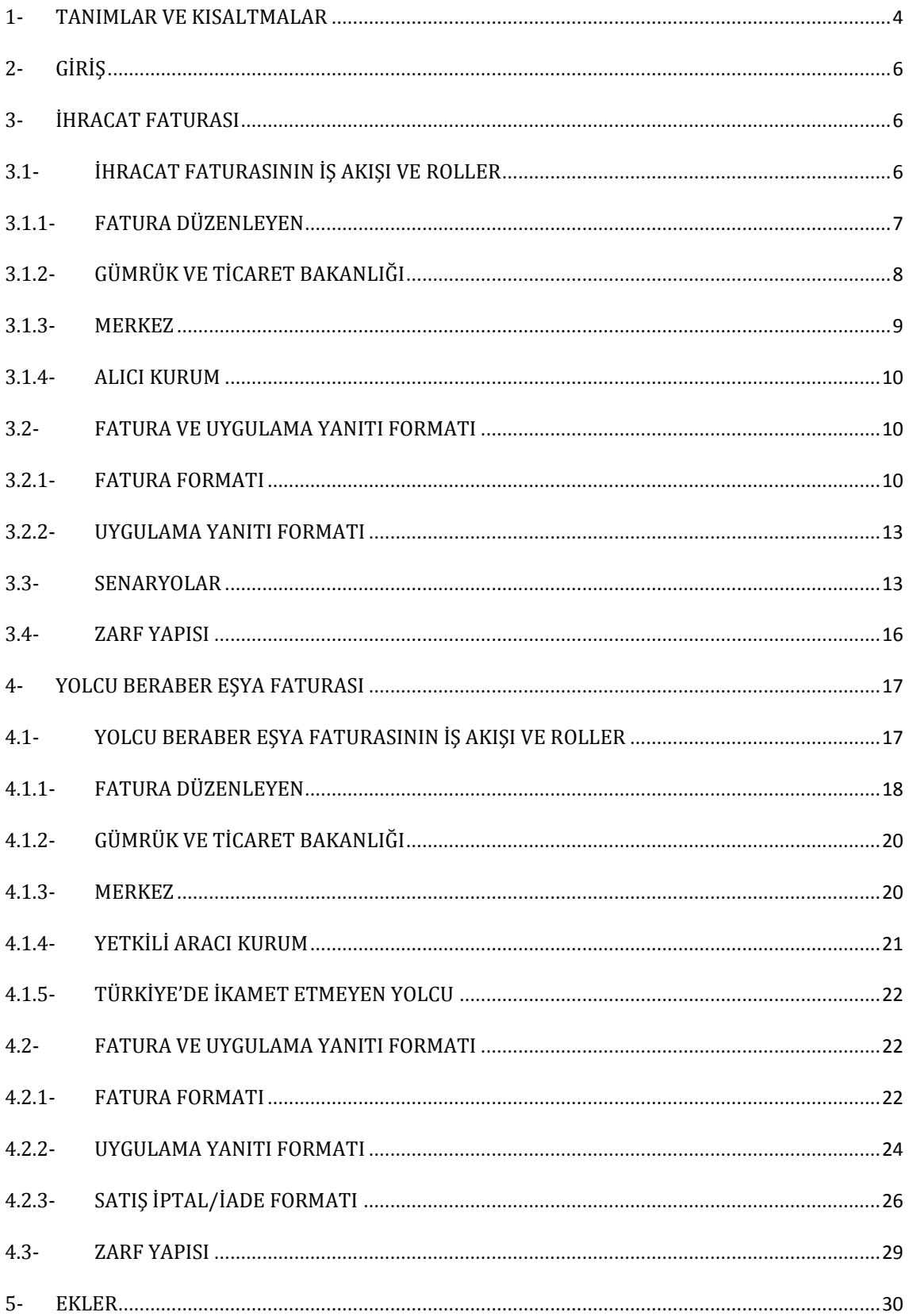

## <span id="page-3-0"></span>**1- TANIMLAR VE KISALTMALAR**

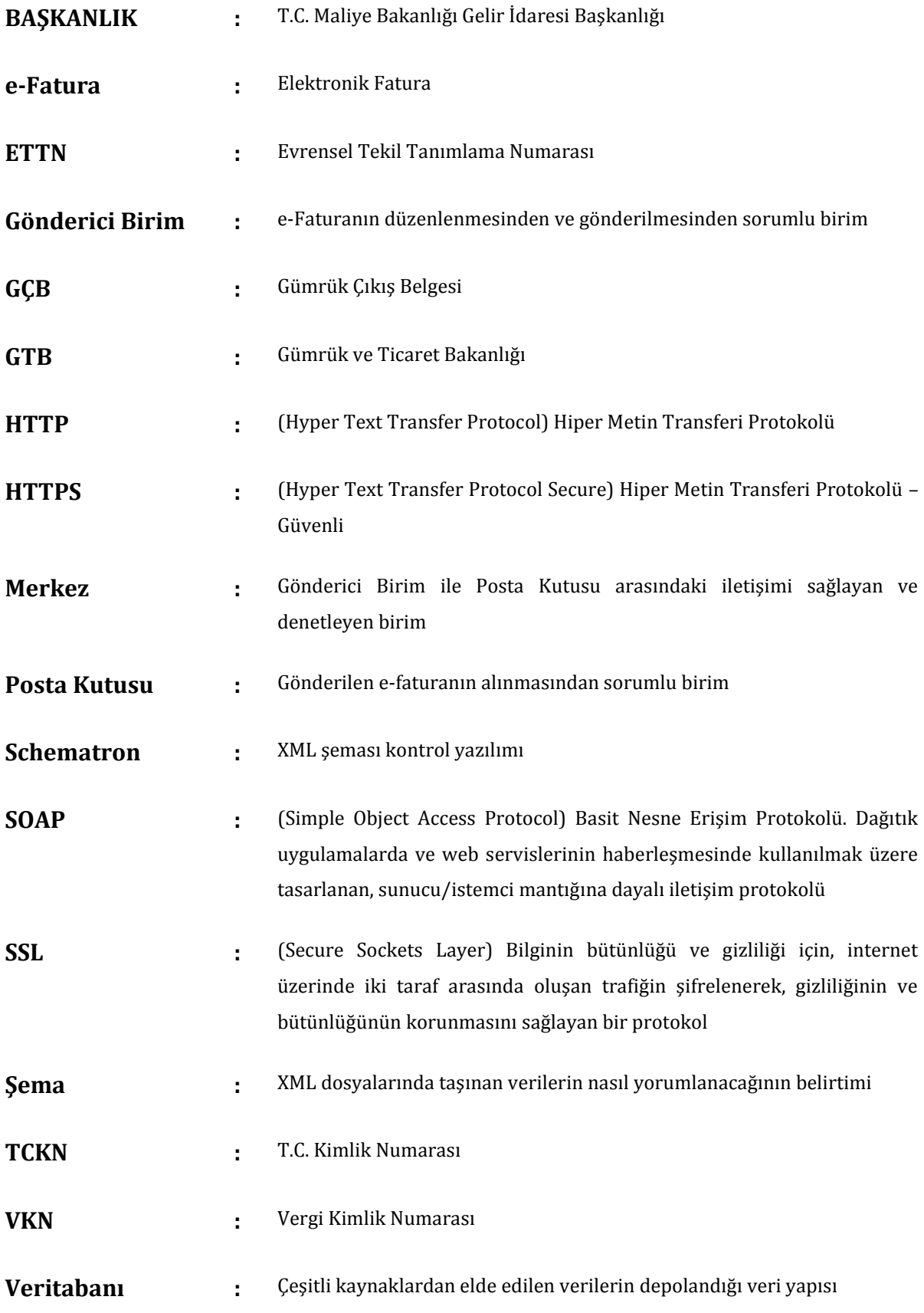

![](_page_4_Picture_134.jpeg)

## <span id="page-5-0"></span>**2- GİRİŞ**

Bu kılavuz, Elektronik Fatura Uygulamasında yolcu beraberi eşya ihracı ve mal ihracı faturalarını e-fatura sistemine entegre edecek ve uygulamaya ilişkin yazılım geliştireceklerin teknik konularda ihtiyaç duyabilecekleri bilgileri vermek amacıyla hazırlanmıştır.

Kılavuzda mal ihracı ve yolcu beraberi eşya ihracı faturalarının elektronik olarak, e-fatura sistemindeki işleyişi ve iş akışı açıklanacak, mal ihracı ve yolcu beraberi eşya ihracı faturasında olması gereken ek bilgiler ve kurallar anlatılacaktır.

## <span id="page-5-1"></span>**3- İHRACAT FATURASI**

İhracat faturalarının e-fatura olarak düzenlenmesi zorunluluğu sadece Gümrük Beyannamesi ekinde yer alan mal ihracı faturaları için geçerlidir. Diğer belgelerin (Serbest Bölge İşlem Formu, transit ticaret formu vb.) ekinde yer alan ihracat faturaları e-fatura kapsamında değildir.

Bu kapsamda düzenlenecek faturalarda 2.2.1 de belirtildiği gibi profil tipi IHRACAT, fatura tipi ISTISNA seçilecek, gümrük beyannamesine konu olmayan diğer durumlarda ise profil tipi TEMELFATURA/TICARIFATURA, fatura tipi ISTISNA seçilip ilgili istisna kodu ile fatura düzenlenecektir.

## <span id="page-5-2"></span>**3.1- İHRACAT FATURASININ İŞ AKIŞI VE ROLLER**

İhracat faturasının elektronik gerçekleştirimi, kullanılan e-fatura formatının ek bilgilerle desteklenmiş özelleşmiş halinin aşağıda tariflenen iş akışı ile yapılmasıdır.

Uygulamayı kullanarak fatura düzenlemek isteyen mükellefler;

- 1- e-fatura sistemine kayıtlı olmalıdır,
- 2- Düzenleyecekleri ihracat faturalarında alıcı bilgilerine ilaveten Gümrük ve Ticaret Bakanlığının bilgilerine de yer vereceklerdir,
- 3- Düzenlenen faturalar Gümrük ve Ticaret Bakanlığı sisteminde görünecektir,

İhracat faturalarının elektronik ortamda işleyişi için gerekli 4 farklı rol vardır.

Söz konusu roller ve tanımları ilgili başlıklar altında yer almaktadır.

## <span id="page-6-0"></span>**3.1.1- FATURA DÜZENLEYEN**

İhracatta mükelleflerin karşılaşabileceği özellikli durumlar ve sorunlara hızlı bir şekilde aksiyon alınması gerekliliği, uygulamanın mobil araçlar vasıtasıyla da kullanımını önemli hale getirmektedir. Bu kapsamda GİB Portal uygulaması yeterli mobiliteye sahip olmadığından ve manuel olarak ihracat ve yolcu beraberi eşya faturasına ilk etapta destek veremeyeceğinden (Portal yönteminde yükleme modülü ile İhracat ve yolcu beraberi eşya ihracında e-Fatura düzenlenmesine bir engel bulunmamaktadır) kullanımı tavsiye edilmemektedir. Bu nedenle e-fatura mükelleflerinden ihracat yapan ve GİB portal uygulamasından yararlanan mükelleflerin; karşılaşabileceği özellikli durumlar ve sorunlara hızlı bir şekilde aksiyon alınmasını sağlamak bakımından ivedilikle alternatif yöntemleri değerlendirmesi önerilmektedir.

İhracat faturasını düzenleyen; standarda uygun olarak oluşturulan elektronik faturayı düzenleyen, uygulamaya özel entegratör, entegrasyon veya GİB Portalı yolu ile dahil olmuş gerçek ya da tüzel kişiliktir.

Fatura düzenleyenin rol tanımı aşağıdaki şekildedir:

- e-Faturayı ve sistem yanıtını;
	- o Oluşturmaya imkân verir/oluşturur,
	- o Elektronik olarak imzalar veya Mali Mühür ile onaylar,
	- o Saklar,
	- o Faturayı iletir,
	- o İhracat için faturada gereken ek bilgileri sağlar.
- Merkez'den gelen uygulama yanıtını ve sistem yanıtını;
	- o Alır,
- o Veri aktarım protokolü ile belirtilen veri kurallarına uygunluğunu denetler,
- o İşler,
- o Elektronik imza veya Mali Mühür doğrulaması yapar,
- o Saklar.

• GİB veya GTB sistemlerinde bir sorun yaşandığında (1210 ya da 1220 kodu alındığında) ihracat işlemlerinin aksamaması için e-faturaların kağıt çıktılarına istinaden gümrük çıkış işlemleri tesis edilebilir. Bunun için söz konusu e-fatura kağıt çıktısının bir örneği alınıp, ihracatta e-fatura uygulaması öncesinde kullanılan matbu ( kağıt/e-arşiv) faturada yapıldığı gibi belge üzerine ihracatçı tarafından kaşe ve imza tatbik edilerek ve GÇB'ye "0100" belge kodu ile eklenerek ihracat işlemlerine devam edilebilir. Sistemde yaşanan aksaklık giderildikten sonra GTB tarafından gerekli sistem yanıtı dönülecek olup, söz konusu e-Faturanın GTB portali üzerinden manuel olarak kapatılması gerekecektir. Manuel kapatma işlemi ile ilgili olarak gerekli altyapı hazırlandığında ayrıca duyurulacaktır.

Fatura düzenleyen tarafından oluşturulan belgeler, öngörülen şemalara, şema kurallarına, diğer veri kurallarına ve standartlara uygun olmak zorundadır. Ayrıca fatura düzenleyen, kullandığı uygulama ile ilgili her adımda loglama yapmak zorundadır.

## <span id="page-7-0"></span>**3.1.2- GÜMRÜK VE TİCARET BAKANLIĞI**

Kendisine gelen ihracat faturalarını gümrük beyannamesi ekinde alan kurumdur.

## Gümrük ve Ticaret Bakanlığı:

- İhracat faturasını;
	- o Elektronik ortamda sistemine alır,
	- o Alınan fatura için, 23 haneli bir referans numarası üretir.
	- o 23 haneli referans numarasını Gümrük ve Ticaret Bakanlığı portalı aracılığıyla ihracat faturasını düzenleyen yükümlüye bildirir.
- o Bildirilen 23 haneli referans numarası ile belge tarihi gümrük beyannamesinin 44 no'lu kutusunda "Belge Referans No" ve "Belge Tarihi" alanlarında yükümlü tarafından beyan edilir.
- o Gümrük beyannamesinin tescilinden önce / sonra faturada değişiklik yapılması gerektiğinde, değişiklik yapılacak olan fatura ve bu fatura için alınan referans numarası iptal edilir. İptal edilen fatura için alınan referans numarası beyannamenin tescilinde kullanılamaz.
- o Gümrük işlemleri mevzuat dahilinde tamamlanır.

## <span id="page-8-0"></span>**3.1.3- MERKEZ**

Faturaların elektronik belge olarak düzenlenmesi, elektronik olarak imzalanması veya Mali Mühür ile onaylanması, saklanması, iletilmesi ile fatura bilgilerinin veri standartları ve formatına uygun biçimde aktarılması ve muhatabı tarafından alınmasına ilişkin belirlenen usul ve esasları uygular ve denetler. Merkezin rol tanımı ve sorumlulukları su şekildedir:

- Veri aktarımında kullanılacak Veri Aktarım Protokolünün tasarımını yapar.
- Veri Aktarım Protokolü ile tanımlanan sistemin sunucu tarafının teknik altyapısının hazırlanmasından ve gerçekleştirilmesinden, iletişim protokolünde meydana gelebilecek değişikliklerin sunucu tarafına yansıtılmasından ve sunucu tarafının yönetiminden sorumludur.
- Kendisine gelen e-faturayı ve uygulama yanıtını;
	- o Alır,
	- o Veri aktarım protokolü ile belirtilen veri kurallarına uygunluğunu denetler,
	- o İşler,
	- o İlgili adrese iletir,
	- o Sistem yanıtı oluşturur ve ilgili adrese iletir.
- Kendisine gelen sistem yanıtını;
	- o Alır,
	- o Veri aktarım protokolü ile belirtilen veri kurallarına uygunluğunu denetler,
	- o İşler,
	- o İlgili adrese iletir.

Merkez, uygulama ile ilgili her adımda loglama yapar.

## <span id="page-9-0"></span>**3.1.4-ALICI KURUM**

İhracat faturasındaki malı/malları satın alan kurumdur. İhracat e-faturasını kendi ülkesindeki işlemleri için satıcı kurumdan talep edebilir.

## <span id="page-9-1"></span>**3.2- FATURA VE UYGULAMA YANITI FORMATI**

#### <span id="page-9-2"></span>**3.2.1- FATURA FORMATI**

E-Fatura UBL TR 1.2 temel standardından farklı ihracat faturasında bulunması gereken bilgiler aşağıda belirtilmiştir.

Fatura bilgilerinde ProfileID: IHRACAT, InvoiceTypeCode:ISTISNA girilmelidir.

![](_page_9_Picture_173.jpeg)

**e-Fatura Uygulaması Gümrük İşlemleri Kılavuzu Şubat 2018**

![](_page_10_Picture_232.jpeg)

![](_page_10_Picture_233.jpeg)

![](_page_10_Picture_234.jpeg)

## **e-Fatura Uygulaması Gümrük İşlemleri Kılavuzu Şubat 2018**

![](_page_11_Picture_292.jpeg)

![](_page_11_Picture_293.jpeg)

![](_page_12_Picture_0.jpeg)

## <span id="page-12-0"></span>**3.2.2- UYGULAMA YANITI FORMATI**

E-Fatura UBL TR 1.2 temel standardından farklı ihracat faturasına dönülen uygulama yanıtında bulunması gereken bilgiler senaryolara göre aşağıda belirtilmiştir.

Uygulama yanıtı bilgilerinde ProfileID: IHRACAT girilmelidir.

GTB tarafından gönderilecek uygulama yanıtlarının zaman aşımı süresi yoktur. Entegratörlerce ihracat faturasına yönelik GTB tarafından gönderilen uygulama yanıtları dönüş süresine bakılmaksızın kabul edilmelidir.

## <span id="page-12-1"></span>**3.3- SENARYOLAR**

#### **Senaryo 1)**

E-fatura GTB sistemine düştükten ve faturadaki kalemlerin GTB tarafından kontrolü gerçekleştikten sonra uygun görülürse Gümrük Çıkış Beyannamesine konu edilip malların yurt dışı çıkışının gerçekleşmesi ve Gümrük Çıkış Beyannamesinin kapatılması durumunda;

**Eylem:** GTB tarafından **Kabul Uygulama Yanıtı** dönülecektir.

#### **Senaryo 2)**

Bir faturada mal kalemlerinden, bir kısmının yurt dışına çıkış işlemlerine başlanması ama bir kısmının henüz çıkış tarihinin belli olmaması durumunda; (Örneğin: Bir faturada yer alan 100 kalem maldan 70 kaleminin yurt dışına çıkacağı bilinmesi ancak 30 kaleminin ise ileriki bir tarihte çıkacağının planlanması halinde);

**Eylem:** GTB tarafından söz konusu faturaya Red Uygulama Yanıtı dönülecek olup, çıkış işlemleri gerçekleştirilecek 70 birim mal için yeni bir e-Fatura düzenlenecek ve bu faturaya istinaden gümrük çıkış işlemleri tamamlanacaktır. Yeni düzenlenen 70 birimlik malı ihtiva eden e-Fatura için GTB kabul uygulama yanıtı dönecektir. Daha sonra gümrük çıkış işlemine konu edilecek 30 birimlik mal ihracı için yeni bir e-Fatura düzenlenerek gümrük işlemleri tamamlanacaktır. Bu fatura için de GTB Kabul Uygulama Yanıtı ihracatın gerçekleşmesi ile birlikte dönecektir.

**NOT:** İhracat işlemlerinde e-Fatura uygulaması kapsamında bir fatura sadece bir GÇB'ne konu edilecektir.

#### **Senaryo 3)**

E-fatura GTB sistemine düştükten sonra faturada yer alan kalemlerden hiçbirinin Gümrük Çıkış Beyannamesine konu edilmeden GTB tarafından kabul görmemesi durumunda;

**Eylem:** GTB tarafından **Red Uygulama Yanıtı** dönülecek, bu yanıt üzerine mükellef yeni bir fatura düzenleyerek tekrar gönderecektir.

#### **Senaryo 4)**

Bir faturada n kalem mal gösterildiği halde GÇB'de daha fazla kalem mal çıkartılmak isteniyorsa

(Örneğin: Bir faturada 100 kalem mal gösterildiği halde GÇB'de 130 kalem mal çıkartılmak isteniyorsa);

**Eylem**: 100 kalemlik fatura kabul edilip GTB sisteminde yer alan belge numarasıyla eşleştirilerek GÇB'de gösterilecektir.

**e-Fatura Uygulaması Gümrük İşlemleri Kılavuzu Şubat 2018 Versiyon : 1.8 14/30**

Ek olarak çıkartılmak istenen 30 kalem için ise ihracatçı tarafından ayrı bir e-Fatura düzenlenip bu fatura için alınan belge numarası aynı GÇB'ye eklenecektir. Her fatura için kabul uygulama yanıtı dönülecektir.

![](_page_14_Picture_299.jpeg)

![](_page_15_Figure_0.jpeg)

#### <span id="page-15-0"></span>**3.4- ZARF YAPISI**

İhracat faturası gönderen firmalar hali hazırda kullanılan e-fatura zarf yapısından farklı olarak zarf içinde aşağıdaki bilgileri yazmalıdır.

Zarf receiver bilgileri aşağıdaki şekilde olmalıdır.

```
<sh:Receiver>
          <sh:Identifier>urn:mail:ihracatpk@gtb.gov.tr</sh:Identifier>
          <sh:ContactInformation>
                    <sh:Contact>GÜMRÜK VE TİCARET BAKANLIĞI BİLGİ İŞLEM DAİRESİ BAŞKANLIĞI</sh:Contact>
                    <sh:ContactTypeIdentifier>UNVAN</sh:ContactTypeIdentifier>
          </sh:ContactInformation>
          <sh:ContactInformation>
                    <sh:Contact>1460415308</sh:Contact>
                    <sh:ContactTypeIdentifier>VKN_TCKN</sh:ContactTypeIdentifier>
          </sh:ContactInformation>
```
#### $\zeta$ /sh:Receiver>

SATICILARA gelen uygulama yanıtı zarf yapısında, uygulama yanıtı zarf yapısından farklı olarak zarf içinde aşağıdaki bilgiler olacaktır.

```
<sh:Sender>
         <sh:Identifier>urn:mail:ihracatpk@gtb.gov.tr</sh:Identifier>
         <sh:ContactInformation>
                   <sh:Contact>1460415308</sh:Contact>
                   <sh:ContactTypeIdentifier>VKN_TCKN</sh:ContactTypeIdentifier>
         </sh:ContactInformation>
```
</sh:Sender>

## <span id="page-16-0"></span>**4- YOLCU BERABER EŞYA FATURASI**

Katma Değer Vergisi Uygulaması Genel Tebliğinde yer alan yolcu beraberi eşya istisnasından faydalanmak için verginin alıcıya iade edilmesi usullerinden yalnızca yetki belgesine sahip aracı kurumlar tarafından iade yöntemini seçen mükellefler için uygulanacaktır.

## <span id="page-16-1"></span>**4.1- YOLCU BERABER EŞYA FATURASININ İŞ AKIŞI VE ROLLER**

- Yolcu beraberi eşya ihracının elektronik gerçekleştirimi, kullanılan e-fatura formatının ek bilgilerle desteklenmiş ve özelleşmiş halinin aşağıda tariflenen iş akışı ile yapılmasıdır. Şekil-1'de işlemin iş akışı tariflenmiş olup, uygulamayı kullanarak fatura düzenlemek isteyen mükellefler; e-fatura sistemine kayıtlı olmalıdır,
- Düzenleyecekleri yolcu beraberi eşya ihracı faturalarının alıcı bilgilerine ilaveten Gümrük ve Ticaret Bakanlığının bilgilerine de yer vereceklerdir.
- Düzenlenen faturalar onay için Gümrük çıkış memurunun ekranına düşecektir,
- Onaylanan faturalar ile ilgili uygulama yanıtı vergi iade ödemesi için ilgili yetki belgeli aracı kurumların sistemine düşecektir.

Yolcu beraberi eşya faturalarının elektronik ortamda işleyişi için gerekli 5 farklı rol vardır. (Şekil-1)

Söz konusu roller ve tanımları aşağıda ilgili başlıklar altında yer almaktadır.

![](_page_17_Figure_0.jpeg)

**Şekil-1:** Yolcu Beraber Eşya Kapsamında Roller ve İşleyiş

## <span id="page-17-0"></span>**4.1.1- FATURA DÜZENLEYEN**

Yolcu beraberi eşya ihracı faturasının elektronik olarak gönderimi kapsamında fatura düzenleyen; standarda uygun olarak oluşturulan elektronik faturayı düzenleyen, uygulamaya özel entegratör, entegrasyon veya GİB portal yöntemi ile dahil olmuş gerçek ya da tüzel kişiliktir. Fatura düzenleyenin rol tanımı aşağıdaki şekildedir:

- e-Faturayı ve sistem yanıtını;
	- o Oluşturmaya imkân verir/oluşturur,
	- o Elektronik olarak imzalar veya Mali Mühür ile onaylar,
	- o Saklar,
	- o Faturayı iletir,
	- o Yolcu beraberi eşya ihracı için faturada gereken ek bilgileri sağlar.
- Merkez'den gelen uygulama yanıtını ve sistem yanıtını;
	- o Alır,
	- o Veri aktarım protokolü ile belirtilen veri kurallarına uygunluğunu denetler,
	- o İşler,
	- o Elektronik imza veya Mali Mühür doğrulaması yapar,
	- o Saklar.

● Fatura düzenleyen(mağaza), "**Satış iptal / İade**" edilen ürünlere ilişkin faturaların, GTB sistemlerinde onaylanmasının ve gerek aracı kurumlar gerekse vergi idaresi tarafından haksız yere KDV iadesinin yapılmasının önüne geçilmesi bakımından "**Satış İptali / İade**" durumunu Başkanlık sistemleri üzerinden GTB'ye bildirmek zorundadır. GTB'ye yapılacak bu bildirim, Başkanlık tarafından mükelleflerin erişimine sunulan <https://portal.efatura.gov.tr/efaturabasvuru/wsctgirisSSL.jsp>adresinde yer alan "**Yolcu Beraberi Eşya (Tax-Free) Faturası Satış İptal/İade Bildirim Portalı**"ndan yapılacak olup, ayrıca Başkanlık tarafından gerekli kurulan bir web servis aracılığıyla da yapılabilecektir.

Yukarıda bahsi geçen **portal** ve **web servis uygulamaları** yalnızca satış işleminin iptal / ürünlerin iade edilmiş olduğu durumunu bildirmek için kurulmuş olup, düzenlenen e-Faturanın iptali veya iadesi anlamına gelmemektedir. Bu açıdan satıcının bu işlemler için Vergi Usul Kanununda bahsi geçen diğer tevsik edici belgeleri (iade faturası veya gider pusulası) kullanma ve bu belgeler ile tevsik etme yükümlülüğü devam etmektedir.

Düzenlenen e-Faturalar, yolcunun yurtdışına çıkışı ve faturanın gümrük sistemlerince çıkış onayından sonra aracı kurum sistemlerine e-Fatura sistemi yoluyla otomatik olarak iletilmesi sağlanacaktır. Fatura düzenleyenin, yolcunun yurtdışına çıkışı ve faturanın gümrük sistemlerince çıkış onayı gerçekleşmeden önce düzenlediği faturaları, aracı kuruma bildirme zorunluluğu ve gereği bulunmamaktadır.

- Faturaların gerçek zamanlı olarak GİB merkeze iletiminden sorumludur. Böylece alış veriş ve yurt dışı çıkışları aynı gün olan yolcuların sorun yaşaması engellenmiş olacaktır.
- Sistemlerinde bir sorun olması durumunda kullanılmak üzere yeterli miktarda kağıt fatura bulundurur. Sorun ortaya çıktığında kağıt ortamında fatura keser. Kağıt ortamında kestiği faturalar için daha sonra e-fatura üzerinden fatura **kesmemelidir.**
- GİB veya GTB sistemlerinde bir sorun yaşandığında e-faturaların kağıt çıktılarına istinaden gümrük çıkış işlemlerinin tesis edilebilmesi için; iki (2)

örnek, e-fatura kağıt çıktısını veya e-fatura muhteviyatını içeren bir belgeyi müşteriye verecektir. Müşteriye verilen e-fatura kağıt çıktılarına veya efatura muhteviyatını ihtiva eden belge üzerine satıcı tarafından kaşe ve imza tatbik edilmesi gerekmemektedir.

Fatura düzenleyen tarafından oluşturulan belgeler, öngörülen şemalara, şema kurallarına, diğer veri kurallarına ve standartlara uygun olmak zorundadır. Ayrıca fatura düzenleyen, kullandığı uygulama ile ilgili her adımda loglama yapmak zorundadır.

## <span id="page-19-0"></span>**4.1.2- GÜMRÜK VE TİCARET BAKANLIĞI**

Kendisine onay için gelen yolcu beraberi eşya ihracı faturalarını ve satın alınan malı, gümrük memurları aracılığıyla kontrol eden ve onaylayan kurumdur.

## Gümrük ve Ticaret Bakanlığı:

- Gelen yolcu beraberi eşya ihracı faturasını;
	- o Sorgular,
	- o Fatura bilgilerini ve alınan malı kontrol eder,
	- o Faturayı onaylar
- GTB Sisteminde bir sorun yaşandığında e-faturaların kağıt çıktılarını kaşe ile onaylayıp sistem tekrar çalışır olduğunda sistem üzerinden onayını yapar.

Onaylanan her fatura için ilgili yetki belgeli aracı kuruma uygulama yanıtı gidecektir.

## <span id="page-19-1"></span>**4.1.3- MERKEZ**

Faturaların elektronik belge olarak düzenlenmesi, elektronik olarak imzalanması veya Mali Mühür ile onaylanması, saklanması, iletilmesi ile fatura bilgilerinin veri standartları ve formatına uygun biçimde aktarılması ve muhatabı tarafından alınmasına ilişkin belirlenen usul ve esasları uygular ve denetler. Merkezin rol tanımı ve sorumlulukları şu şekildedir:

Veri aktarımında kullanılacak Veri Aktarım Protokolünün tasarımını yapar.

- Veri Aktarım Protokolü ile tanımlanan sistemin sunucu tarafının teknik altyapısının hazırlanmasından ve gerçekleştirilmesinden, iletişim protokolünde meydana gelebilecek değişikliklerin sunucu tarafına yansıtılmasından ve sunucu tarafının yönetiminden sorumludur.
- Kendisine gelen e-faturayı ve uygulama yanıtını;
	- o Alır,
	- o Veri aktarım protokolü ile belirtilen veri kurallarına uygunluğunu denetler,
	- o İşler,
	- o İlgili adrese iletir,
	- o Sistem yanıtı oluşturur ve ilgili adrese iletir.
- Kendisine gelen sistem yanıtını;
	- o Alır,
	- o Veri aktarım protokolü ile belirtilen veri kurallarına uygunluğunu denetler,
	- o İşler,
	- o İlgili adrese iletir.

Merkez, uygulama ile ilgili her adımda loglama yapar.

## <span id="page-20-0"></span>**4.1.4- YETKİLİ ARACI KURUM**

Türkiye'de ikamet etmeyen yolculara KDV iadesi yapmak üzere yetki belgesi almış

aracı firmalardır. E-Fatura kapsamında;

- Gümrük ve Ticaret Bakanlığı tarafından gümrük memuru aracılığıyla gönderilen uygulama yanıtını alır.
- Uygulama yanıtı içindeki bilgileri kontrol ederek yolcuya KDV iadesi ödemesi yapar.

## <span id="page-21-0"></span>**4.1.5- TÜRKİYE'DE İKAMET ETMEYEN YOLCU**

Aldığı malların KDV iadesini alabilmesi için fatura düzenletme ve pasaport ile isim bilgilerini fatura düzenleyene verme zorunluluğu vardır. GTB onayından sonra yetkili aracı kurumdan iadesini alabilir.

## <span id="page-21-1"></span>**4.2- FATURA VE UYGULAMA YANITI FORMATI**

#### <span id="page-21-2"></span>**4.2.1- FATURA FORMATI**

E-Fatura UBL TR 1.2.1 temel standardından farklı olarak yolcu beraberi eşya faturasında bulunması gereken bilgiler aşağıda belirtilmiştir.

Fatura bilgilerinde ProfileID: YOLCUBERABERFATURA, InvoiceTypeCode:ISTISNA girilmelidir.

![](_page_21_Picture_218.jpeg)

![](_page_22_Picture_268.jpeg)

![](_page_22_Picture_269.jpeg)

## **e-Fatura Uygulaması Gümrük İşlemleri Kılavuzu Şubat 2018**

![](_page_23_Picture_239.jpeg)

![](_page_23_Picture_240.jpeg)

## <span id="page-23-0"></span>**4.2.2- UYGULAMA YANITI FORMATI**

Gümrük memuru tarafından faturanın onaylanmasının ardından aracı kuruma gidecek uygulama yanıtı UBL TR 1.2.1 de bulunacak uygulama yanıtından farklı olarak aşağıdaki bilgileri içerecektir.

![](_page_23_Picture_241.jpeg)

![](_page_24_Picture_299.jpeg)

**e-Fatura Uygulaması Gümrük İşlemleri Kılavuzu Şubat 2018**

![](_page_25_Figure_0.jpeg)

## <span id="page-25-0"></span>**4.2.3- SATIŞ İPTAL/İADE FORMATI**

"Satış İptali / İade" durumunu Başkanlık sistemleri üzerinden kurulan bir web servis aracılığıyla GTB'ye bildirmek isteyenler aşağıda tanımlanmış mesaj formatını e-fatura sisteminden 4.3'de belirtilen zarf yapısıyla gönderebilirler.

![](_page_25_Picture_262.jpeg)

![](_page_26_Picture_367.jpeg)

**e-Fatura Uygulaması Gümrük İşlemleri Kılavuzu Şubat 2018**

![](_page_27_Picture_331.jpeg)

#### <span id="page-28-0"></span>**4.3- ZARF YAPISI**

Yolcu beraberi eşya faturası bulunan zarfta hali hazırda kullanılan e-fatura zarf yapısından farklı olarak zarf içinde aşağıdaki bilgiler yazılmalıdır.

Zarf receiver bilgileri aşağıdaki şekilde olmalıdır.

```
<sh:Receiver>
        <sh:Identifier>urn:mail:yolcuberaberpk@gtb.gov.tr</sh:Identifier>
        <sh:ContactInformation>
                 <sh:Contact>GÜMRÜK VE TİCARET BAKANLIĞI BİLGİ İŞLEMDAİRESİ BAŞKANLIĞI</sh:Contact>
                 <sh:ContactTypeIdentifier>UNVAN</sh:ContactTypeIdentifier>
        \langle/sh:ContactInformation>
        <sh:ContactInformation>
                 <sh:Contact>1460415308</sh:Contact>
                 <sh:ContactTypeIdentifier>VKN_TCKN</sh:ContactTypeIdentifier>
        </sh:ContactInformation>
</sh:Receiver>
```
Aracı kurumlara gelen uygulama yanıtı zarf yapısında, uygulama yanıtı zarf yapısından farklı olarak zarf içinde aşağıdaki bilgiler olacaktır.

```
<sh:StandardBusinessDocumentHeader>
        <sh:HeaderVersion>1.2</sh:HeaderVersion>
        <sh:Sender>
                 <sh:Identifier>urn:mail:yolcuberaberpk@gtb.gov.tr</sh:Identifier>
                 <sh:ContactInformation>
                         <sh:Contact>1460415308</sh:Contact>
                          <sh:ContactTypeIdentifier>VKN_TCKN</sh:ContactTypeIdentifier>
                 </sh:ContactInformation>
        </sh:Sender>
        <sh:Receiver>
                 <sh:Identifier>Faturada belirtilen aracı kurumun pk etiketi</sh:Identifier>
                 <sh:ContactInformation>
                          <sh:Contact>Faturada belirtilen aracı kurumun vergi numarası</sh:Contact>
                         <sh:ContactTypeIdentifier>VKN_TCKN</sh:ContactTypeIdentifier>
                 </sh:ContactInformation>
        </sh:Receiver>
        <sh:DocumentIdentification>
                 <sh:Standard>UBLTR</sh:Standard>
```

```
<sh:TypeVersion>1.2</sh:TypeVersion>
                 <sh:InstanceIdentifier>ZARF UUID numarası</sh:InstanceIdentifier>
                 <sh:Type>POSTBOXENVELOPE</sh:Type>
                 <sh:CreationDateAndTime>Zarfın oluşturulduğu tarih</sh:CreationDateAndTime>
        </sh:DocumentIdentification>
</sh:StandardBusinessDocumentHeader>
```
**Not**: Aracı kurumlar yolcu beraberi eşya uygulama yanıtlarını almak için belirleyecekleri posta kutusu etiketlerine fatura zarflarının gelmesini istemiyorlarsa bu etiketlerin urn:mail:yolcuberaberpk@sirketkisaad.com.tr olarak tanımlanması uygun olacaktır. Bu şekilde tanım yapıldığında bu etikete yanlışlıkla gönderilen fatura zarfları sistem yanıtıyla otomatik reddilebilir. Uygulama yanıtları için de birden fazla özel entegratör kullanacaklarsa urn:mail:yolcuberaberpk@sirketkisaad.com.tr etiket formatındaki sirketkisaad.com.tr kısmını çeşitlendirerek yapabilirler.

## <span id="page-29-0"></span>**5- EKLER**

 İhracat faturası, uygulama ve sistem yanıtları ek alanlar (IHRACAT\_EkAlanlar.pdf)